## **BAKALÁŘI – VYPLŇOVÁNÍ ANKET**

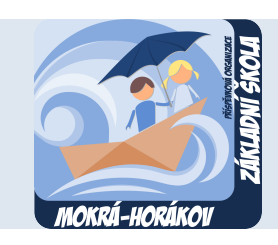

## **ÚVOD**

Předběžný zájem rodičů a zákonných zástupců o on-line hovorové hodiny budeme monitorovat prostřednictvím elektronického systému Bakaláři.

Vlastní rezervace časových bloků konzultací s pedagogy bude zpřístupněna společně s návodem bezprostředně po vyhodnocení průzkumu prostřednictvím komunikačního systému Komens v Bakalářích.

Pokud máte zájem se zúčastnit on-line hovorových hodin, postupujte podle jednotlivých bodů návodu.

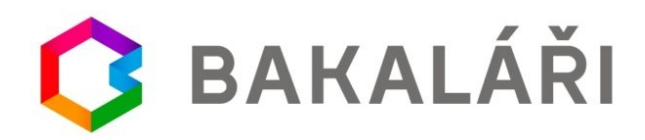

## **VYPLNĚNÍ ANKETY PŘEDBĚŽNÉHO ZÁJMU**

1. Přihlaste se ke svému účtu v informačním systému Bakaláři.

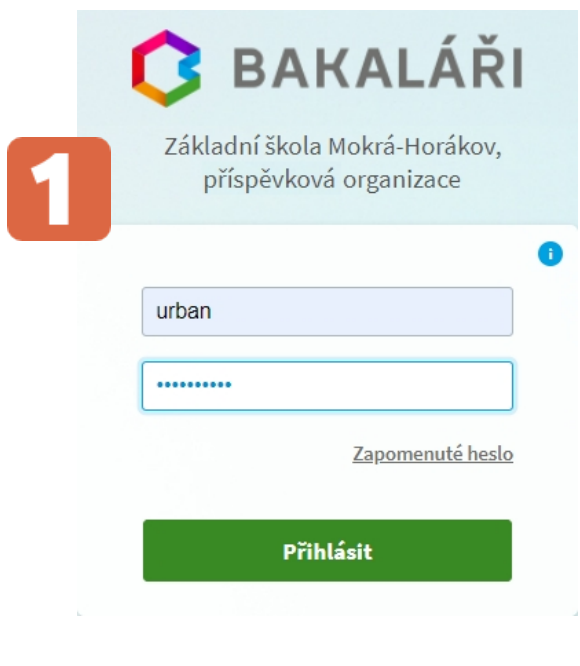

2. Vyberte z nabídky v menu Ankety.

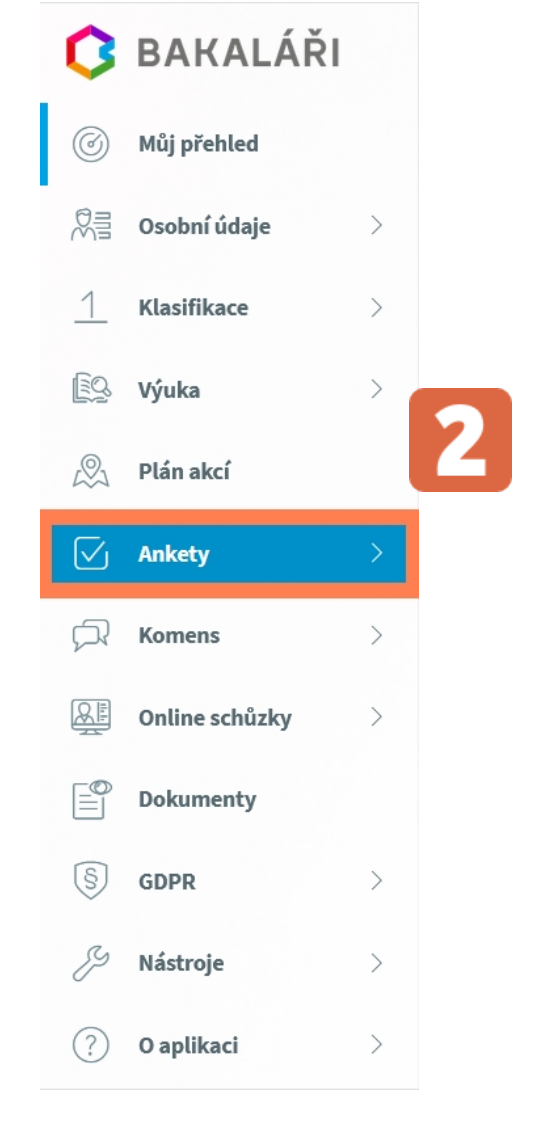

3. Zvolte položku Vyplňování anket

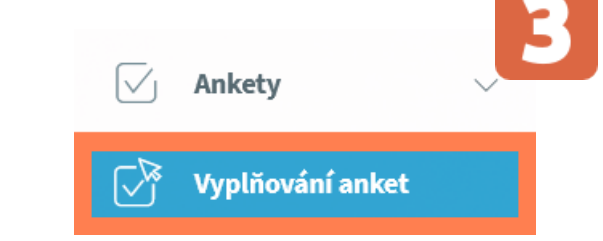

4. Anketu upravíte kliknutím levého tlačítka myši na symbol tužky.

Ankety

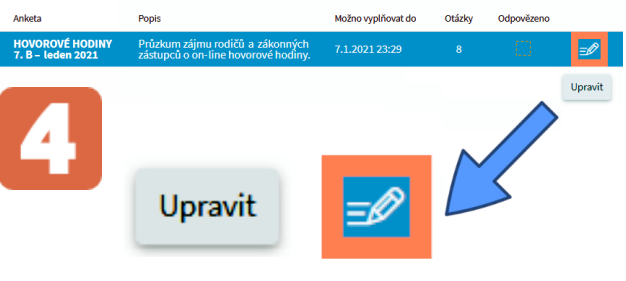

## 5. Postupujte podle instrukcí, stiskněte tlačítko Dále.

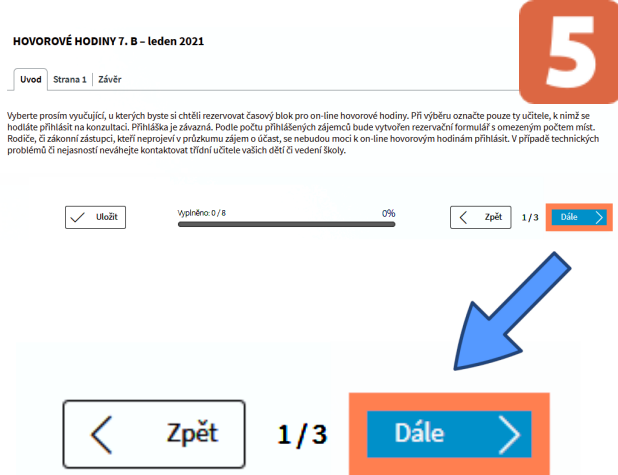

Vyberte vyučující, u kterých byste si chtěli rezervovat časový blok pro on-line hovorové hodiny. Při výběru označte pouze ty učitele, k nimž se hodláte přihlásit na konzultaci a stiskněte tlačítko Dále.

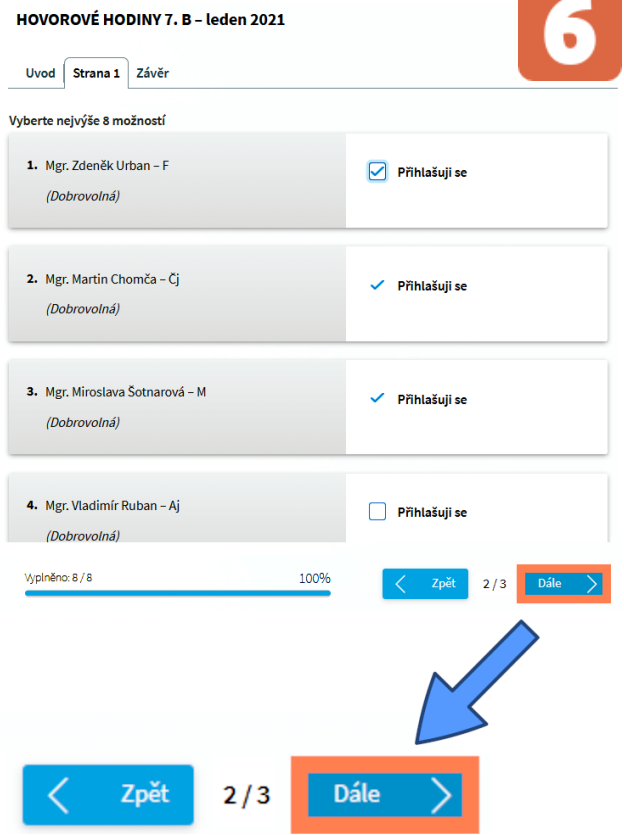

Přihláška je závazná. Podle počtu přihlášených zájemců bude vytvořen rezervační formulář s omezeným počtem míst. Rodiče, či zákonní zástupci, kteří neprojeví v průzkumu zájem o účast, se nebudou moci k on-line hovorovým hodinám přihlásit.

6. Vyplněnou anketu uložte.

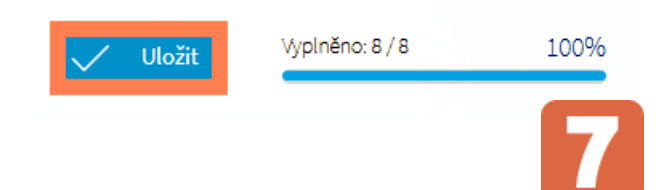

7. U správně vyplněné ankety vidíte zaškrtnutý box Odpovězeno.

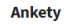

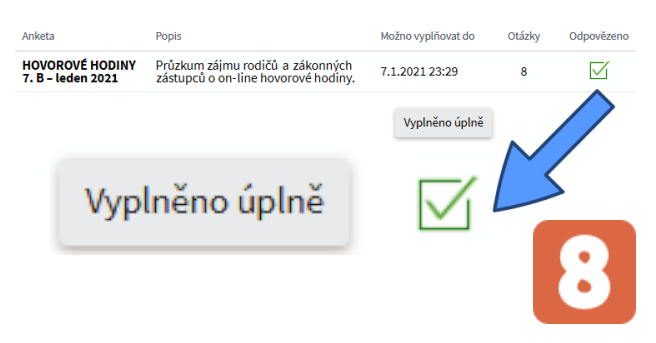

V případě technických problémů či nejasností neváhejte kontaktovat třídní učitele vašich dětí či vedení školy.